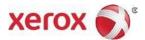

# Xerox® Brenva™ HD Production Inkjet Press Customer Documentation Installation Instructions

December 2016 702P04732

#### Dear Customer,

Congratulations on the purchase of your Press. We are pleased to present you with customer documentation that is flexible in format and gets you answers quickly and efficiently.

This letter contains information on obtaining and installing the documentation that supports the Press. The documentation can be installed on the Xerox Press Interface (CentOS), the Print Server or a different Windows PC, or even a Macintosh computer—whatever is most convenient for you.

#### Locate and Download the Customer Documentation for Your Press:

- 1. Go to www.xerox.com and select **Support** followed by **Support and Drivers**.
- 2. In the **Search** dialog box, type "Brenva", and select **Brenva HD Production Inkjet Press**.
- 3. Select the **Documentation** link.
- 4. Select the language, as necessary.
- 5. Under User Documentation, select the **Installing Xerox Brenva HD Customer Documentation** link appropriate for your installation location(s).
- 6. Follow the download instructions.

## Installing Xerox® Brenva™ HD Customer Documentation on the Xerox Press Interface

The default installation location is /usr/home. To make the documentation available to multiple users and install to a different location, log in as System Administrator, or root.

- 1. At the Xerox Press Interface workstation, minimize the Xerox Brenva Press Interface window.
- 2. Follow the instructions to locate and download the customer documentation.
- 3. Place the downloaded installation file (.BIN) on the desktop.
- 4. At the CentOS toolbar, select the Applications menu > Terminal to open the Terminal Window.
- 5. Type the following commands:

```
cd Desktop
./<filename.bin>
```

Where, *filename.bin* represents the exact text in the name of the downloaded file. The installation program begins.

6. Follow the prompts in the installation program. The documentation installs in a Brenva HD Documentation folder on the Press Interface. Open the folder and double click on Brenva HD Documentation to view the customer documentation.

## Installing Xerox® Brenva™ HD Customer Documentation on Microsoft® Windows® PCs

- Follow the instructions to locate and download the customer documentation.
- 2. Select **Save** to place the downloaded installation file (.exe) on the PC.
- 3. After the download completes, select **View Downloads**. From the View Downloads window, locate the .exe file and select **Run**.
- 4. Follow the prompts in the installation window. Allow Administrator access, if prompted. The documentation installs in a Brenva HD Documentation folder on the desktop.
- 5. Open the folder and double click on Brenva HD Documentation to view the customer documentation.

**Note:** If the message "Allow Blocked Content" appears during the installation, select **Allow**.

### Installing Xerox® Brenva™ HD Customer Documentation on Mac OS X®

- 1. Follow the instructions to locate and download the customer documentation.
- 2. Place the downloaded file (.ZIP) on the desktop.
- 3. Double-click the .ZIP file to extract the installation application (.APP).
- 4. Double-click the .APP file. The installation begins.
- 5. Follow the prompts in the installation program. Allow Administrator access, if prompted.

The documentation installs on the system. An alias is added to the desktop.

**Note:** If any error messages appear at the end of the installation, you may disregard them. The documentation has installed successfully.